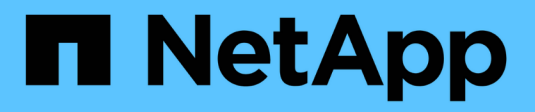

# **Broadcast domain (ONTAP 9.8 et versions ultérieures)**

ONTAP 9

NetApp April 24, 2024

This PDF was generated from https://docs.netapp.com/frfr/ontap/networking/configure\_broadcast\_domains\_@cluster\_administrators\_only@\_overview.html on April 24, 2024. Always check docs.netapp.com for the latest.

# **Sommaire**

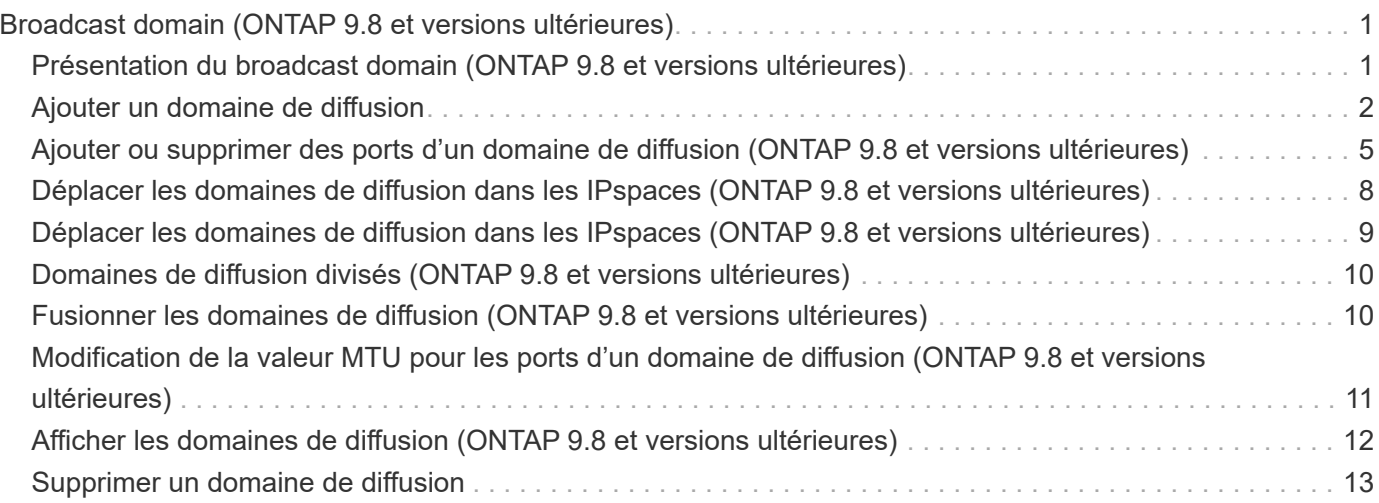

# <span id="page-2-0"></span>**Broadcast domain (ONTAP 9.8 et versions ultérieures)**

### <span id="page-2-1"></span>**Présentation du broadcast domain (ONTAP 9.8 et versions ultérieures)**

Les domaines de diffusion sont destinés à regrouper les ports réseau qui appartiennent au même réseau de couche 2. Les ports du groupe peuvent ensuite être utilisés par une machine virtuelle de stockage (SVM) pour le trafic de données ou de gestion.

Un domaine de diffusion réside dans un IPspace. Lors de l'initialisation du cluster, le système crée deux broadcast domain :

• Le broadcast domain « Default » contient les ports qui sont dans le « Default » IPspace.

Ces ports servent principalement à transmettre des données. Les ports de management des clusters et de management des nœuds sont également présents dans ce broadcast domain.

• Le broadcast domain « Cluster » contient les ports qui sont dans le « Cluster » IPspace.

Ces ports sont utilisés pour la communication de cluster et incluent tous les ports de cluster de tous les nœuds du cluster.

Le système crée des domaines de diffusion supplémentaires dans l'IPspace par défaut si nécessaire. Le broadcast domain « Default » contient le home-port de la LIF de gestion, ainsi que tous les autres ports qui ont une accessibilité de couche 2 à ce port. Les domaines de diffusion supplémentaires sont nommés « default-1 », « default-2 », etc.

### **Exemple d'utilisation de domaines de diffusion**

Un broadcast domain est un ensemble de ports réseau dans le même IPspace qui peut également être réachstable au niveau de la couche 2, notamment les ports de nombreux nœuds du cluster.

L'illustration montre les ports assignés à trois broadcast domain dans un cluster à quatre nœuds :

- Le broadcast domain « Cluster » est créé automatiquement lors de l'initialisation du cluster et il contient les ports a et b de chaque nœud du cluster.
- Le broadcast domain est également créé automatiquement lors de l'initialisation du cluster et il contient les ports c et d de chaque nœud du cluster.
- Le système crée automatiquement tout domaine de diffusion supplémentaire lors de l'initialisation du cluster en fonction de la capacité d'accès au réseau de couche 2. Ces domaines de diffusion supplémentaires sont nommés default-1, default-2, etc.

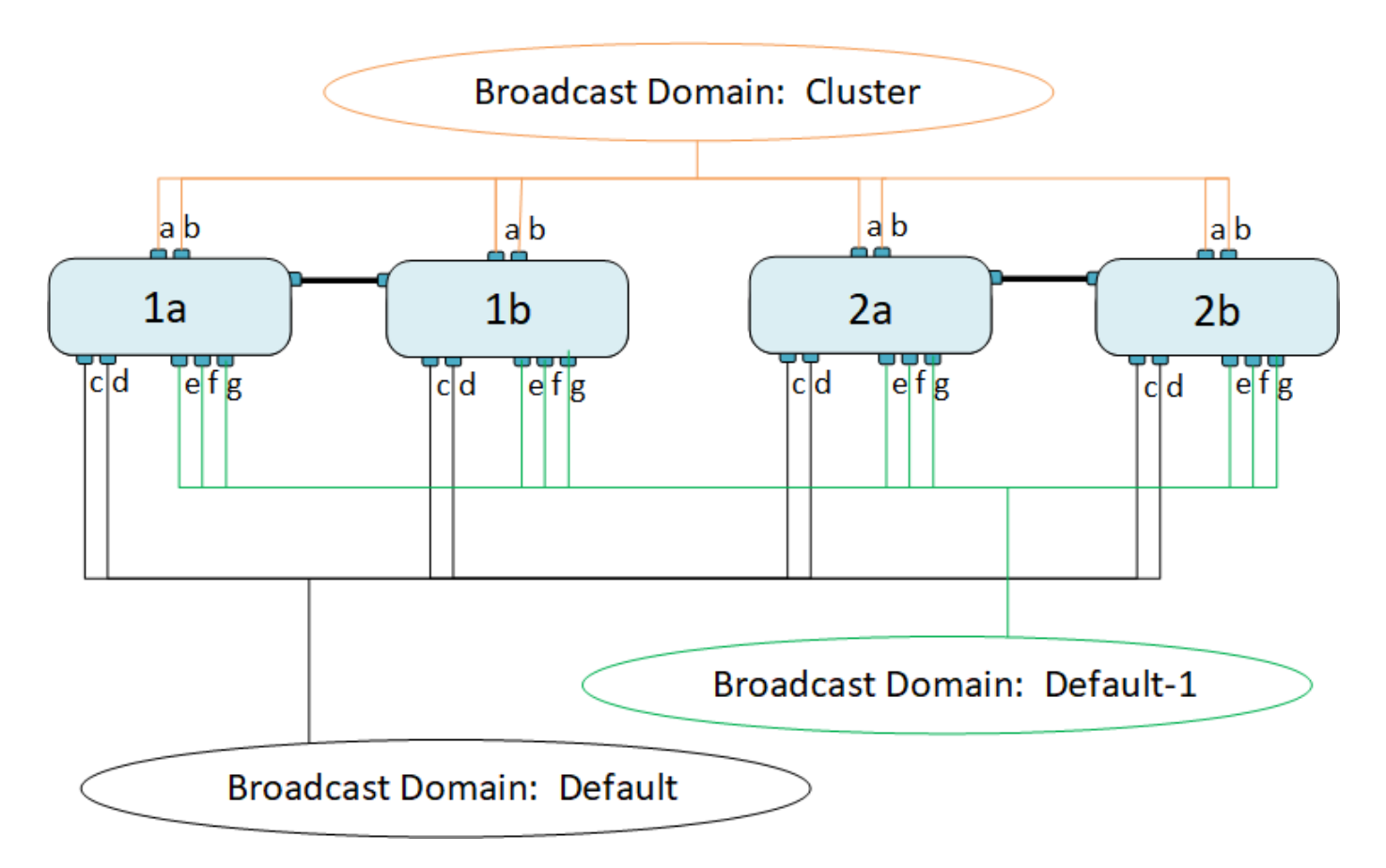

Un failover group du même nom avec les mêmes ports réseau que chacun des domaines de broadcast est créé automatiquement. Ce failover group est automatiquement géré par le système, ce qui signifie qu'à mesure que des ports sont ajoutés ou supprimés du broadcast domain, ils sont automatiquement ajoutés ou supprimés de ce failover group.

### <span id="page-3-0"></span>**Ajouter un domaine de diffusion**

Les domaines de diffusion regroupent des ports réseau dans le cluster qui appartiennent au même réseau de couche 2. Les ports peuvent ensuite être utilisés par les SVM.

Depuis ONTAP 9.8, les domaines de diffusion sont automatiquement créés lors de l'opération de création ou de jointure du cluster. Depuis ONTAP 9.12.0, outre les domaines de diffusion créés automatiquement, vous pouvez ajouter manuellement un domaine de diffusion dans System Manager.

#### **Avant de commencer**

Les ports que vous prévoyez d'ajouter au broadcast domain ne doivent pas appartenir à un autre broadcast domain. Si les ports que vous souhaitez utiliser appartiennent à un autre domaine de diffusion mais sont inutilisés, supprimez ces ports du domaine de diffusion d'origine.

### **Description de la tâche**

- Tous les noms de domaine de diffusion doivent être uniques au sein d'un IPspace.
- Les ports ajoutés à un domaine de diffusion peuvent être des ports réseau physiques, des VLAN ou des groupes d'interfaces/groupes d'agrégation de liens (LAG/ifgrps).
- Si les ports que vous souhaitez utiliser appartiennent à un autre domaine de diffusion, mais sont inutilisés, supprimez-les du domaine de diffusion existant avant de les ajouter au nouveau.
- L'unité de transmission maximale (MTU) des ports ajoutés à un domaine de diffusion est mise à jour vers

la valeur MTU définie dans le domaine de diffusion.

- La valeur MTU doit correspondre à tous les périphériques connectés à ce réseau de couche 2, à l'exception du trafic de gestion du port e0M.
- Si vous ne spécifiez pas de nom IPspace, le domaine de diffusion est créé dans l'IPspace « par défaut ».

Pour faciliter la configuration du système, un failover group du même nom est créé automatiquement contenant les mêmes ports.

### **System Manager**

### **Étapes**

- 1. Sélectionnez **réseau > Présentation > domaine de diffusion**.
- 2. Cliquez sur  $+$  Add
- 3. Nommez le domaine de diffusion.
- 4. Définissez la MTU.
- 5. Sélectionner l'IPspace.
- 6. Enregistrez le domaine de diffusion.

Vous pouvez modifier ou supprimer un domaine de diffusion après son ajout.

### **CLI**

Dans ONTAP 9.7 ou version antérieure, vous pouvez créer manuellement un domaine de diffusion.

Si vous utilisez ONTAP 9.8 et les versions ultérieures, les domaines de diffusion sont créés automatiquement en fonction de l'accessibilité de couche 2. Pour plus d'informations, voir ["Réparation de](https://docs.netapp.com/fr-fr/ontap/networking/repair_port_reachability.html) [l'accessibilité de l'orifice"](https://docs.netapp.com/fr-fr/ontap/networking/repair_port_reachability.html).

### **Étapes**

1. Afficher les ports qui ne sont pas actuellement affectés à un broadcast domain :

network port show

Si l'affichage est grand, utilisez le network port show -broadcast-domain commande pour afficher uniquement les ports non assignés.

2. Créer un broadcast domain :

```
network port broadcast-domain create -broadcast-domain
broadcast_domain_name -mtu mtu_value [-ipspace ipspace_name] [-ports
ports_list]
```
- a. broadcast domain name est le nom du domaine de diffusion que vous souhaitez créer.
- b. mtu value Est la taille de MTU des paquets IP ; 1500 et 9000 sont des valeurs types.

Cette valeur est appliquée à tous les ports ajoutés à ce broadcast domain.

c. ipspace name Est le nom de l'IPspace à laquelle ce broadcast domain sera ajouté.

L'IPspace par défaut est utilisé sauf si vous spécifiez une valeur pour ce paramètre.

d. ports list est la liste des ports qui seront ajoutés au broadcast domain.

Les ports sont ajoutés au format node name: port number, par exemple, node1:e0c.

3. Vérifiez que le domaine de diffusion a été créé comme vous le souhaitez :

network port show -instance -broadcast-domain new\_domain

#### **Exemple**

La commande suivante crée broadcast domain bcast1 dans l'IPspace par défaut, définit le MTU sur 1500 et ajoute quatre ports :

```
network port broadcast-domain create -broadcast-domain bcast1 -mtu 1500 -ports
cluster1-01:e0e,cluster1-01:e0f,cluster1-02:e0e,cluster1-02:e0f
```
#### **Une fois que vous avez terminé**

Vous pouvez définir le pool d'adresses IP qui seront disponibles dans le broadcast domain en créant un sous-réseau, ou encore attribuer des SVM et des interfaces au IPspace à ce moment. Pour plus d'informations, voir ["Cluster et SVM peering"](https://docs.netapp.com/us-en/ontap/peering/index.html).

Si vous devez modifier le nom d'un domaine de diffusion existant, utilisez le network port broadcast-domain rename commande.

### <span id="page-6-0"></span>**Ajouter ou supprimer des ports d'un domaine de diffusion (ONTAP 9.8 et versions ultérieures)**

Les domaines de diffusion sont automatiquement créés lors de l'opération de création ou de jointure du cluster. Il n'est pas nécessaire de supprimer manuellement les ports des domaines de diffusion.

Si l'accessibilité du port réseau a changé, via la connectivité réseau physique ou la configuration du commutateur, et qu'un port réseau appartient à un autre domaine de diffusion, reportez-vous à la rubrique suivante :

["Réparation de l'accessibilité de l'orifice"](https://docs.netapp.com/fr-fr/ontap/networking/repair_port_reachability.html)

### **System Manager**

À partir de ONTAP 9.14.1, vous pouvez utiliser System Manager pour réaffecter des ports Ethernet sur des domaines de diffusion. Il est recommandé d'attribuer chaque port Ethernet à un domaine de diffusion. Ainsi, si vous annulez l'attribution d'un port Ethernet à un domaine de diffusion, vous devez le réaffecter à un autre domaine de diffusion.

### **Étapes**

Pour réaffecter des ports Ethernet, effectuez les opérations suivantes :

- 1. Sélectionnez **réseau > vue d'ensemble**.
- 2. Dans la section **domaines de diffusion**, sélectionnez : en regard du nom de domaine.
- 3. Dans le menu déroulant, sélectionnez **Modifier**.
- 4. Sur la page **Edit Broadcast Domain**, désélectionnez les ports Ethernet que vous souhaitez réaffecter à un autre domaine.
- 5. Pour chaque port désélectionné, la fenêtre **réaffecter le port Ethernet** s'affiche. Sélectionnez le domaine de diffusion auquel vous souhaitez réaffecter le port, puis sélectionnez **réaffecter**.
- 6. Sélectionnez tous les ports que vous souhaitez affecter au domaine de diffusion actuel et enregistrez vos modifications.

### **CLI**

Si l'accessibilité du port réseau a changé, via la connectivité réseau physique ou la configuration du commutateur, et qu'un port réseau appartient à un autre domaine de diffusion, reportez-vous à la rubrique suivante :

### ["Réparation de l'accessibilité de l'orifice"](https://docs.netapp.com/fr-fr/ontap/networking/repair_port_reachability.html)

Vous pouvez également ajouter ou supprimer manuellement des ports de domaines de diffusion à l'aide du network port broadcast-domain add-ports ou le network port broadcast-domain remove-ports commande.

#### **Avant de commencer**

- Vous devez être un administrateur de cluster pour effectuer cette tâche.
- Les ports que vous prévoyez d'ajouter à un broadcast domain ne doivent pas appartenir à un autre broadcast domain.
- Les ports qui appartiennent déjà à un groupe d'interface ne peuvent pas être ajoutés individuellement à un broadcast domain.

### **Description de la tâche**

Les règles suivantes s'appliquent lors de l'ajout et de la suppression de ports réseau :

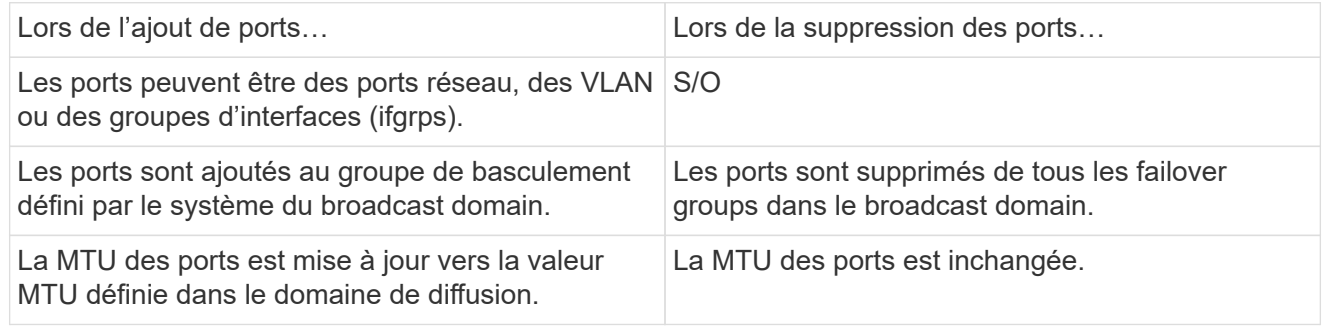

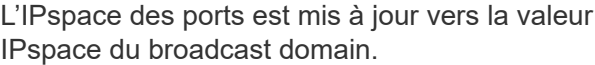

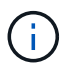

Si vous supprimez le dernier port membre d'un groupe d'interfaces à l'aide du network port ifgrp remove-port commande, il provoque la suppression du port group d'interface du broadcast domain, car un port group d'interface vide n'est pas autorisé dans un broadcast domain.

### **Étapes**

- 1. Affiche les ports actuellement affectés ou non affectés à un domaine de diffusion à l'aide de l' network port show commande.
- 2. Ajouter ou supprimer des ports réseau du broadcast domain :

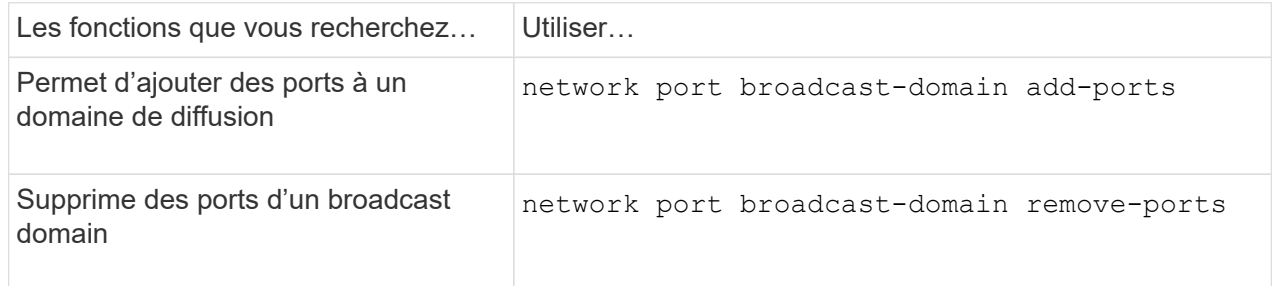

3. Vérifiez que les ports ont été ajoutés ou supprimés du broadcast domain :

network port show

Pour plus d'informations sur ces commandes, voir ["Commandes ONTAP 9"](http://docs.netapp.com/ontap-9/topic/com.netapp.doc.dot-cm-cmpr/GUID-5CB10C70-AC11-41C0-8C16-B4D0DF916E9B.html).

#### **Exemples d'ajout et de suppression de ports**

La commande suivante ajoute le port e0g sur le nœud cluster-1-01 et le port e0g sur le nœud cluster-1-02 au broadcast domain bcast1 dans l'IPspace par défaut :

```
cluster-1::> network port broadcast-domain add-ports -broadcast-domain bcast1
-ports cluster-1-01:e0g,cluster1-02:e0g
```
La commande suivante ajoute deux ports de cluster à broadcast domain Cluster dans le Cluster IPspace :

```
cluster-1::> network port broadcast-domain add-ports -broadcast-domain Cluster
-ports cluster-2-03:e0f,cluster2-04:e0f -ipspace Cluster
```
La commande suivante supprime le port e0e sur le nœud cluster1-01 du broadcast domain bcast1 dans le Default IPspace :

```
cluster-1::> network port broadcast-domain remove-ports -broadcast-domain
bcast1 -ports cluster-1-01:e0e
```
### <span id="page-9-0"></span>**Déplacer les domaines de diffusion dans les IPspaces (ONTAP 9.8 et versions ultérieures)**

Déplacez les domaines de diffusion créés par le système en fonction de la réaccessibilité de couche 2 vers les IPspaces que vous avez créés.

Avant de déplacer le domaine de diffusion, vous devez vérifier l'accessibilité des ports de vos domaines de diffusion.

L'analyse automatique des ports peut déterminer quels ports peuvent se toucher et les placer dans le même domaine de diffusion, mais cette analyse ne peut pas déterminer l'IPspace approprié. Si le domaine de diffusion appartient à un IPspace non-défaut, vous devez le déplacer manuellement en suivant les étapes de cette section.

#### **Avant de commencer**

Les domaines de diffusion sont automatiquement configurés dans le cadre des opérations de création et de jointure du cluster. ONTAP définit le broadcast domain « Default » comme l'ensemble des ports qui ont une connectivité de couche 2 vers le home port de l'interface de gestion sur le premier nœud créé dans le cluster. D'autres domaines de diffusion sont créés, si nécessaire, et sont nommés **default-1**, **default-2**, etc.

Lorsqu'un nœud rejoint un cluster existant, ses ports réseau rejoignent automatiquement les domaines de diffusion existants en fonction de leur accessibilité de couche 2. S'ils n'ont pas la possibilité de reacher un domaine de diffusion existant, les ports sont placés dans un ou plusieurs nouveaux domaines de diffusion.

#### **Description de la tâche**

- Les ports avec LIF de cluster sont automatiquement placés dans l'IPspace « Cluster ».
- Les ports qui reachcapacité au home port de la LIF node-management sont placés dans le broadcast « default ».
- Les autres domaines de diffusion sont automatiquement créés par ONTAP dans le cadre de l'opération de création ou de jointure du cluster.
- Au fur et à mesure de l'ajout de VLAN et de groupes d'interface, ils sont automatiquement placés dans le domaine de diffusion approprié une minute après leur création.

### **Étapes**

1. Vérifiez l'accessibilité des ports de vos domaines de diffusion. ONTAP surveille automatiquement l'accessibilité de couche 2. Utilisez la commande suivante pour vérifier que chaque port a été ajouté à un broadcast domain et a la capacité de reachable « ok ».

network port reachability show -detail

2. Si nécessaire, déplacez les domaines de diffusion vers d'autres IPspaces :

network port broadcast-domain move

Par exemple, si vous souhaitez déplacer un domaine de diffusion de « Default » à « ips1 » :

network port broadcast-domain move -ipspace Default -broadcast-domain Default -to-ipspace ips1

### **Déplacer les domaines de diffusion dans les IPspaces (ONTAP 9.8 et versions ultérieures)**

Déplacez les domaines de diffusion créés par le système en fonction de la réaccessibilité de couche 2 vers les IPspaces que vous avez créés.

Avant de déplacer le domaine de diffusion, vous devez vérifier l'accessibilité des ports de vos domaines de diffusion.

L'analyse automatique des ports peut déterminer quels ports peuvent se toucher et les placer dans le même domaine de diffusion, mais cette analyse ne peut pas déterminer l'IPspace approprié. Si le domaine de diffusion appartient à un IPspace non-défaut, vous devez le déplacer manuellement en suivant les étapes de cette section.

### **Avant de commencer**

Les domaines de diffusion sont automatiquement configurés dans le cadre des opérations de création et de jointure du cluster. ONTAP définit le broadcast domain « Default » comme l'ensemble des ports qui ont une connectivité de couche 2 vers le home port de l'interface de gestion sur le premier nœud créé dans le cluster. D'autres domaines de diffusion sont créés, si nécessaire, et sont nommés **default-1**, **default-2**, etc.

Lorsqu'un nœud rejoint un cluster existant, ses ports réseau rejoignent automatiquement les domaines de diffusion existants en fonction de leur accessibilité de couche 2. S'ils n'ont pas la possibilité de reacher un domaine de diffusion existant, les ports sont placés dans un ou plusieurs nouveaux domaines de diffusion.

### **Description de la tâche**

- Les ports avec LIF de cluster sont automatiquement placés dans l'IPspace « Cluster ».
- Les ports qui reachcapacité au home port de la LIF node-management sont placés dans le broadcast « default ».
- Les autres domaines de diffusion sont automatiquement créés par ONTAP dans le cadre de l'opération de création ou de jointure du cluster.
- Au fur et à mesure de l'ajout de VLAN et de groupes d'interface, ils sont automatiquement placés dans le domaine de diffusion approprié une minute après leur création.

### **Étapes**

1. Vérifiez l'accessibilité des ports de vos domaines de diffusion. ONTAP surveille automatiquement l'accessibilité de couche 2. Utilisez la commande suivante pour vérifier que chaque port a été ajouté à un broadcast domain et a la capacité de reachable « ok ».

network port reachability show -detail

2. Si nécessaire, déplacez les domaines de diffusion vers d'autres IPspaces :

network port broadcast-domain move

Par exemple, si vous souhaitez déplacer un domaine de diffusion de « Default » à « ips1 » :

network port broadcast-domain move -ipspace Default -broadcast-domain Default -to-ipspace ips1

## <span id="page-11-0"></span>**Domaines de diffusion divisés (ONTAP 9.8 et versions ultérieures)**

Si l'accessibilité des ports réseau a changé, via la connectivité réseau physique ou la configuration du commutateur, De plus, un groupe de ports réseau précédemment configurés dans un domaine de diffusion unique est désormais partitionné en deux ensembles de capacité d'accès différents, vous pouvez fractionner un domaine de diffusion pour synchroniser la configuration ONTAP avec la topologie de réseau physique.

Pour déterminer si un domaine de diffusion de port réseau est partitionné en plusieurs ensembles de capacité d'accès, utilisez le network port reachability show -details Commande et attention à quels ports ne sont pas connectabilité les uns aux autres (« ports inaccessibles »). En général, la liste des ports inaccessibles définit l'ensemble des ports qui doivent être répartis dans un autre broadcast domain, après avoir vérifié que la configuration physique et celle du switch est exacte.

### **Étape**

Diviser un domaine de diffusion en deux domaines de diffusion :

```
network port broadcast-domain split -ipspace <ipspace_name> -broadcast
-domain <broadcast domain name> -new-broadcast-domain
<broadcast domain name> -ports <node:port,node:port>
```
- \* ipspace name est le nom de l'ipspace où réside le domaine de diffusion.
- -broadcast-domain est le nom du domaine de diffusion qui sera partagé.
- -new-broadcast-domain est le nom du nouveau domaine de diffusion qui sera créé.
- -ports est le nom du nœud et le port à ajouter au nouveau broadcast domain.

### <span id="page-11-1"></span>**Fusionner les domaines de diffusion (ONTAP 9.8 et versions ultérieures)**

Si la capacité d'accessibilité des ports réseau a changé, soit par le biais de la connectivité réseau physique, soit par la configuration des commutateurs, et si deux groupes de ports réseau précédemment configurés dans plusieurs domaines de diffusion sont désormais tous des domaines de partage, la fusion de deux domaines de diffusion peut être utilisée pour synchroniser la configuration ONTAP avec la topologie du réseau physique.

Pour déterminer si plusieurs domaines de diffusion appartiennent à un ensemble de capacité d'accès, utilisez la commande « Network port rachability show -details » et prêtez attention aux ports configurés dans un autre domaine de diffusion ayant une connectivité l'un avec l'autre (« ports imprévus »). En général, la liste des ports inattendus définit l'ensemble des ports qui doivent être fusionnés dans le domaine de diffusion après avoir vérifié que la configuration physique et de commutateur est exacte.

### **Étape**

Fusionner les ports d'un domaine de diffusion dans un domaine de diffusion existant :

```
network port broadcast-domain merge -ipspace <ipspace_name> -broadcast
-domain <br />broadcast domain name> -into-broadcast-domain
<broadcast_domain_name>
```
- ipspace name est le nom de l'ipspace où résident les domaines de diffusion.
- -broadcast-domain est le nom du domaine de diffusion qui sera fusionné.
- -into-broadcast-domain est le nom du domaine de diffusion qui recevra des ports supplémentaires.

### <span id="page-12-0"></span>**Modification de la valeur MTU pour les ports d'un domaine de diffusion (ONTAP 9.8 et versions ultérieures)**

Vous pouvez modifier la valeur MTU d'un domaine de diffusion pour modifier la valeur MTU de tous les ports de ce domaine de diffusion. Cela peut être fait pour prendre en charge les modifications de topologie effectuées sur le réseau.

#### **Avant de commencer**

La valeur MTU doit correspondre à tous les périphériques connectés à ce réseau de couche 2, à l'exception du trafic de gestion du port e0M.

#### **Description de la tâche**

La modification de la valeur MTU entraîne une brève interruption du trafic sur les ports affectés. Le système affiche une invite vous demandant de répondre par y pour effectuer la modification de la MTU.

#### **Étape**

Modifier la valeur MTU pour tous les ports d'un domaine de diffusion :

```
network port broadcast-domain modify -broadcast-domain
<broadcast_domain_name> -mtu <mtu_value> [-ipspace <ipspace_name>]
```
- broadcast\_domain est le nom du domaine de diffusion.
- mtu Est la taille de MTU des paquets IP ; 1500 et 9000 sont des valeurs types.
- ipspace Est le nom de l'IPspace dans lequel réside ce domaine de diffusion. L'IPspace par défaut est utilisé sauf si vous spécifiez une valeur pour cette option. La commande suivante remplace la MTU sur 9000 pour tous les ports du broadcast domain bcast1 :

```
network port broadcast-domain modify -broadcast-domain <Default-1> -mtu <
9000 >Warning: Changing broadcast domain settings will cause a momentary data-
serving interruption.
Do you want to continue? {y|n}: <y>
```
## <span id="page-13-0"></span>**Afficher les domaines de diffusion (ONTAP 9.8 et versions ultérieures)**

Vous pouvez afficher la liste des domaines de broadcast au sein de chaque IPspace dans un cluster. La sortie affiche également la liste des ports et la valeur MTU pour chaque domaine de diffusion.

### **Étape**

Afficher les broadcast domain et les ports associés dans le cluster :

```
network port broadcast-domain show
```
La commande suivante affiche tous les broadcast domain et les ports associés du cluster :

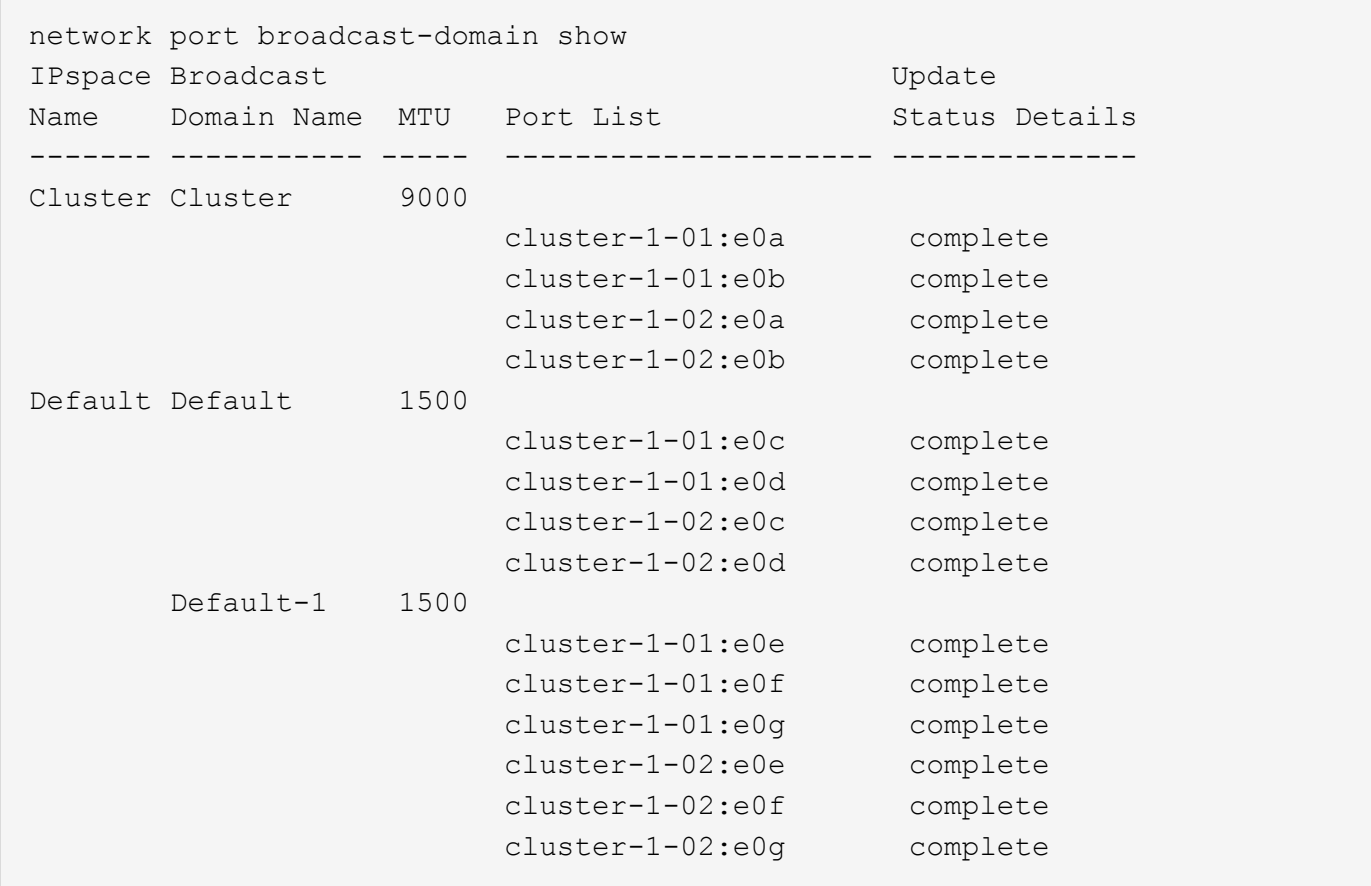

La commande suivante affiche les ports du broadcast domain default-1 qui ont un statut de mise à jour de l'erreur, ce qui indique que le port n'a pas pu être mis à jour correctement :

```
network port broadcast-domain show -broadcast-domain Default-1 -port
-update-status error
IPspace Broadcast and Update Update Update Update Update Update Update Update Update Update Update Update Update
Name Domain Name MTU Port List Status Details
------- ----------- ----- --------------------- --------------
Default Default-1 1500
                                cluster-1-02:e0g error
```
Pour plus d'informations, voir ["Commandes ONTAP 9"](http://docs.netapp.com/ontap-9/topic/com.netapp.doc.dot-cm-cmpr/GUID-5CB10C70-AC11-41C0-8C16-B4D0DF916E9B.html).

### <span id="page-14-0"></span>**Supprimer un domaine de diffusion**

Si vous n'avez plus besoin d'un domaine de diffusion, vous pouvez le supprimer. Cela déplace les ports associés à ce broadcast domain vers le « Default » IPspace.

### **Avant de commencer**

Il ne doit y avoir aucun sous-réseau, aucune interface réseau ou SVM associé au broadcast domain que vous souhaitez supprimer.

### **Description de la tâche**

- Le domaine de diffusion « Cluster » créé par le système ne peut pas être supprimé.
- Tous les Failover Groups liés au broadcast domain sont supprimés lorsque vous supprimez le broadcast domain.

La procédure à suivre dépend de l'interface que vous utilisez—System Manager ou de l'interface de ligne de commandes :

### **System Manager**

**À partir de ONTAP 9.12.0, vous pouvez utiliser System Manager pour supprimer un domaine de diffusion**

L'option de suppression n'est pas affichée lorsque le broadcast domain contient des ports ou est associé à un sous-réseau.

### **Étapes**

- 1. Sélectionnez **réseau > Présentation > domaine de diffusion**.
- 2. Sélectionnez **: > Supprimer** en regard du domaine de diffusion que vous souhaitez supprimer.

### **CLI**

### **Utilisez l'interface de ligne de commande pour supprimer un domaine de diffusion**

### **Étape**

Supprimer un broadcast domain :

```
network port broadcast-domain delete -broadcast-domain broadcast_domain_name
[-ipspace ipspace_name]
```
La commande suivante supprime le domaine de diffusion default-1 dans IPspace ipspace1 :

network port broadcast-domain delete -broadcast-domain *Default-1* -ipspace *ipspace1*

### **Informations sur le copyright**

Copyright © 2024 NetApp, Inc. Tous droits réservés. Imprimé aux États-Unis. Aucune partie de ce document protégé par copyright ne peut être reproduite sous quelque forme que ce soit ou selon quelque méthode que ce soit (graphique, électronique ou mécanique, notamment par photocopie, enregistrement ou stockage dans un système de récupération électronique) sans l'autorisation écrite préalable du détenteur du droit de copyright.

Les logiciels dérivés des éléments NetApp protégés par copyright sont soumis à la licence et à l'avis de nonresponsabilité suivants :

CE LOGICIEL EST FOURNI PAR NETAPP « EN L'ÉTAT » ET SANS GARANTIES EXPRESSES OU TACITES, Y COMPRIS LES GARANTIES TACITES DE QUALITÉ MARCHANDE ET D'ADÉQUATION À UN USAGE PARTICULIER, QUI SONT EXCLUES PAR LES PRÉSENTES. EN AUCUN CAS NETAPP NE SERA TENU POUR RESPONSABLE DE DOMMAGES DIRECTS, INDIRECTS, ACCESSOIRES, PARTICULIERS OU EXEMPLAIRES (Y COMPRIS L'ACHAT DE BIENS ET DE SERVICES DE SUBSTITUTION, LA PERTE DE JOUISSANCE, DE DONNÉES OU DE PROFITS, OU L'INTERRUPTION D'ACTIVITÉ), QUELLES QU'EN SOIENT LA CAUSE ET LA DOCTRINE DE RESPONSABILITÉ, QU'IL S'AGISSE DE RESPONSABILITÉ CONTRACTUELLE, STRICTE OU DÉLICTUELLE (Y COMPRIS LA NÉGLIGENCE OU AUTRE) DÉCOULANT DE L'UTILISATION DE CE LOGICIEL, MÊME SI LA SOCIÉTÉ A ÉTÉ INFORMÉE DE LA POSSIBILITÉ DE TELS DOMMAGES.

NetApp se réserve le droit de modifier les produits décrits dans le présent document à tout moment et sans préavis. NetApp décline toute responsabilité découlant de l'utilisation des produits décrits dans le présent document, sauf accord explicite écrit de NetApp. L'utilisation ou l'achat de ce produit ne concède pas de licence dans le cadre de droits de brevet, de droits de marque commerciale ou de tout autre droit de propriété intellectuelle de NetApp.

Le produit décrit dans ce manuel peut être protégé par un ou plusieurs brevets américains, étrangers ou par une demande en attente.

LÉGENDE DE RESTRICTION DES DROITS : L'utilisation, la duplication ou la divulgation par le gouvernement sont sujettes aux restrictions énoncées dans le sous-paragraphe (b)(3) de la clause Rights in Technical Data-Noncommercial Items du DFARS 252.227-7013 (février 2014) et du FAR 52.227-19 (décembre 2007).

Les données contenues dans les présentes se rapportent à un produit et/ou service commercial (tel que défini par la clause FAR 2.101). Il s'agit de données propriétaires de NetApp, Inc. Toutes les données techniques et tous les logiciels fournis par NetApp en vertu du présent Accord sont à caractère commercial et ont été exclusivement développés à l'aide de fonds privés. Le gouvernement des États-Unis dispose d'une licence limitée irrévocable, non exclusive, non cessible, non transférable et mondiale. Cette licence lui permet d'utiliser uniquement les données relatives au contrat du gouvernement des États-Unis d'après lequel les données lui ont été fournies ou celles qui sont nécessaires à son exécution. Sauf dispositions contraires énoncées dans les présentes, l'utilisation, la divulgation, la reproduction, la modification, l'exécution, l'affichage des données sont interdits sans avoir obtenu le consentement écrit préalable de NetApp, Inc. Les droits de licences du Département de la Défense du gouvernement des États-Unis se limitent aux droits identifiés par la clause 252.227-7015(b) du DFARS (février 2014).

#### **Informations sur les marques commerciales**

NETAPP, le logo NETAPP et les marques citées sur le site<http://www.netapp.com/TM>sont des marques déposées ou des marques commerciales de NetApp, Inc. Les autres noms de marques et de produits sont des marques commerciales de leurs propriétaires respectifs.